# Esempio di modifica/reimpostazione delle password in una configurazione Cisco VSM <u>r</u>

# Sommario

Introduzione **Prerequisiti Requisiti** Componenti usati Reimpostazione della password dell'account amministratore sul server VSM 7.x VSOM 7.2 e versioni successive VSOM 7.0 Reimpostazione della password dell'account root sul server VSM 6.x per l'accesso tramite GUI Modifica della password localadmin su VSM 7.x Modifica della password principale CLI su VSM 6.x

# Introduzione

Questo documento spiega come ripristinare le password degli account di accesso di Graphical User Interface (GUI) e Command Line Interface (CLI) su un Cisco Video Surveillance Server (VSM) 6.x/7.x

# **Prerequisiti**

### **Requisiti**

Nessun requisito specifico previsto per questo documento.

### Componenti usati

Il riferimento delle informazioni contenute in questo documento è Cisco Video Surveillance Server  $6x + 7x$ 

Le informazioni discusse in questo documento fanno riferimento a dispositivi usati in uno specifico ambiente di emulazione. Su tutti i dispositivi menzionati nel documento la configurazione è stata ripristinata ai valori predefiniti. Se la rete è operativa, valutare attentamente eventuali conseguenze derivanti dall'uso dei comandi.

## Reimpostazione della password dell'account amministratore sul server VSM 7.x

## VSOM 7.2 e versioni successive

Con VSM 7.2 viene aggiunto uno script per reimpostare la password dell'utente amministratore di

Video Surveillance Operation Manager (VSOM) sull'amministratore predefinito.

 Passaggio 1. Stabilire una sessione SSH (Secure Shell) con il server Cisco Video Surveillance tramite un'applicazione come PUTTY e autenticarsi con l'account localadmin.

Passaggio 2. Eseguire il comando sudo su - per passare alla modalità utente privilegiato.

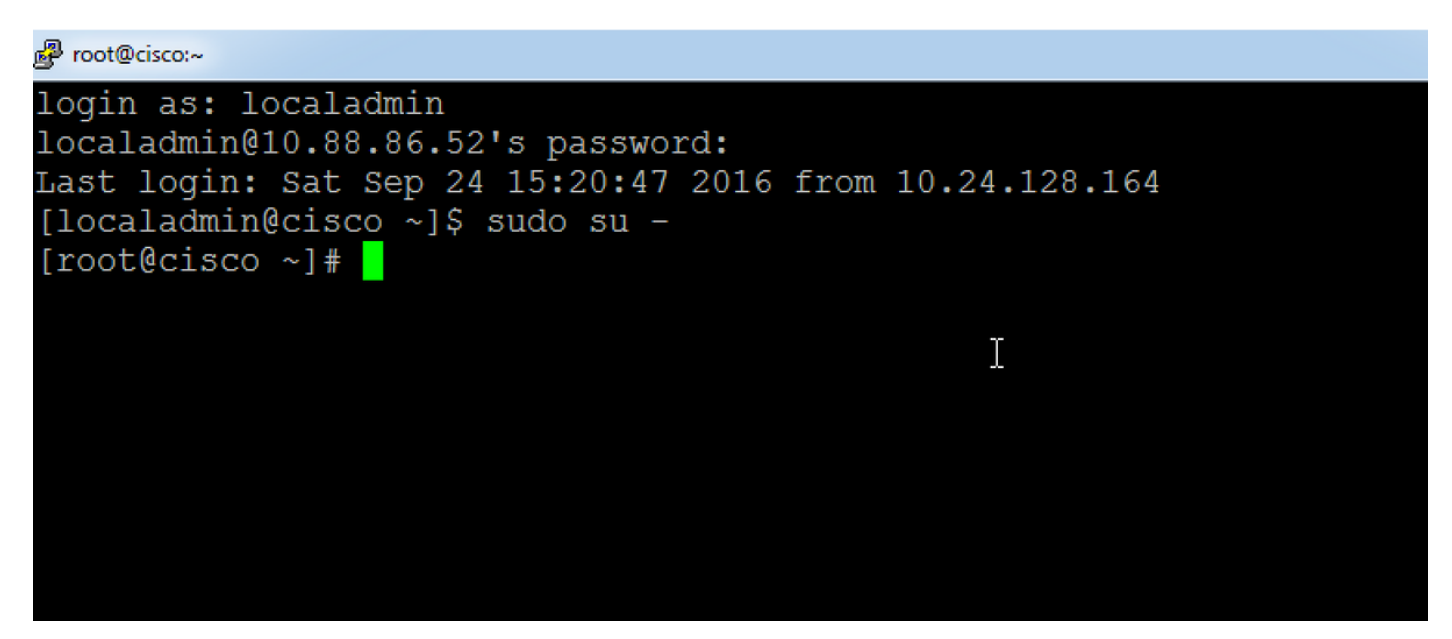

Passaggio 3. Eseguire il comando specificato per modificare la password.

### Linux:~ # /usr/BWhttpd/vsom\_be/db/resetAdminUser.sh

In questo modo la password viene modificata in admin.

 Passaggio 4. Accedere all'interfaccia GUI del VSOM per modificare la password e impostarla sulla password desiderata.

### VSOM 7.0

Se si dimentica la password amministratore per VSOM, reimpostarla su Cisco123 eseguendo l'accesso alla riga di comando del server VSOM come 'localadmin' e seguendo la procedura:

Passaggio 1. Stabilire una sessione SSH con il server Cisco Video Surveillance tramite un'applicazione come putty e autenticarsi con l'account localadmin.

Passaggio 2. Eseguire il comando sudo su - per passare alla modalità utente privilegiato.

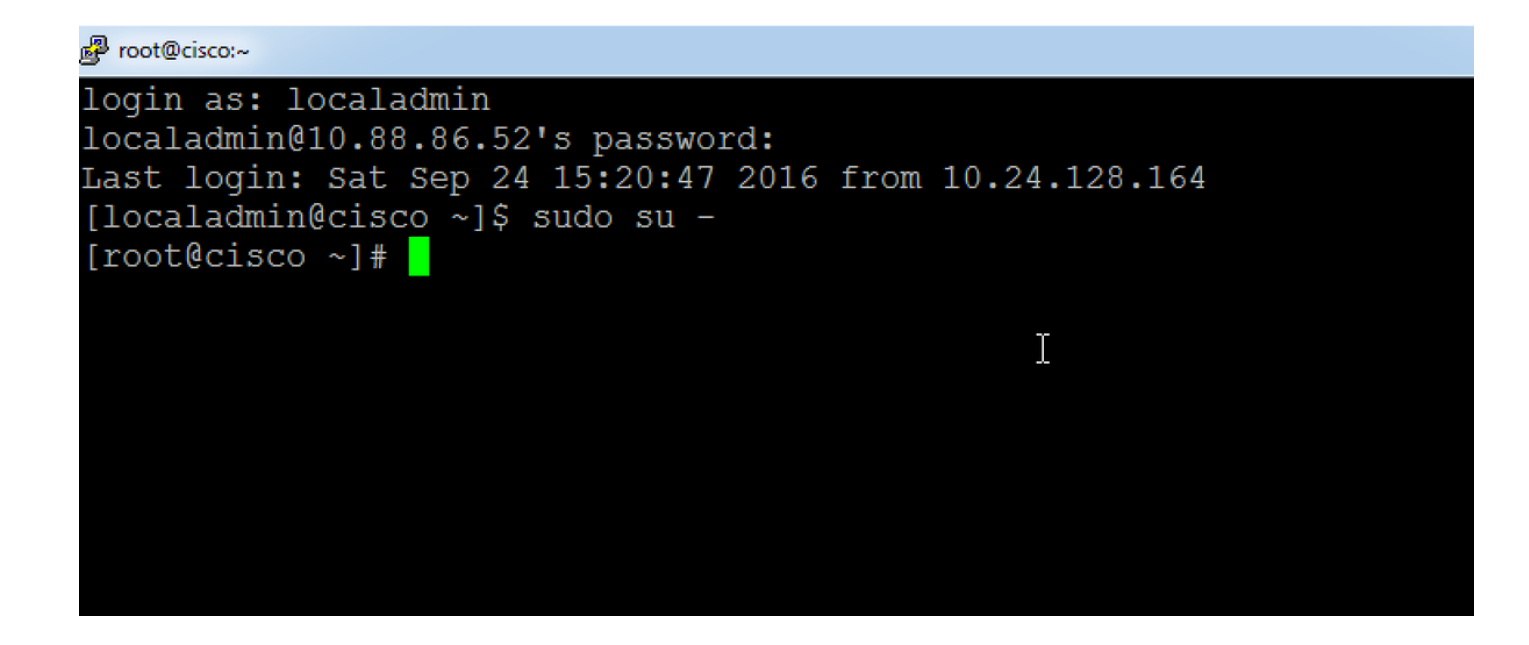

Passaggio 3. Eseguire il comando specificato per modificare la password.

### Linux:~ # /usr/BWhttpd/vsom\_be/db/mysql/bin/mysql -S /usr/BWhttpd/vsom\_be/db/mysql/data/mysql.sock vsom -e "update userinfo set PASSWORD = 'f591bf1b4decb98d39089f5d66261e07' dove NAME = 'admin';"

La password dell'account admin per VSOM verrà modificata in Cisco123.

## Reimpostazione della password dell'account root sul server VSM 6.x per l'accesso tramite GUI

La password della directory principale GUI su VSM 6.x è diversa dalla password di accesso alla directory principale Linux di CLI.

Passaggio 1. Stabilire una sessione SSH con il server Cisco Video Surveillance tramite un'applicazione come PUTTY e autenticarsi con l'account root. La password predefinita dell'account root è secur4u.

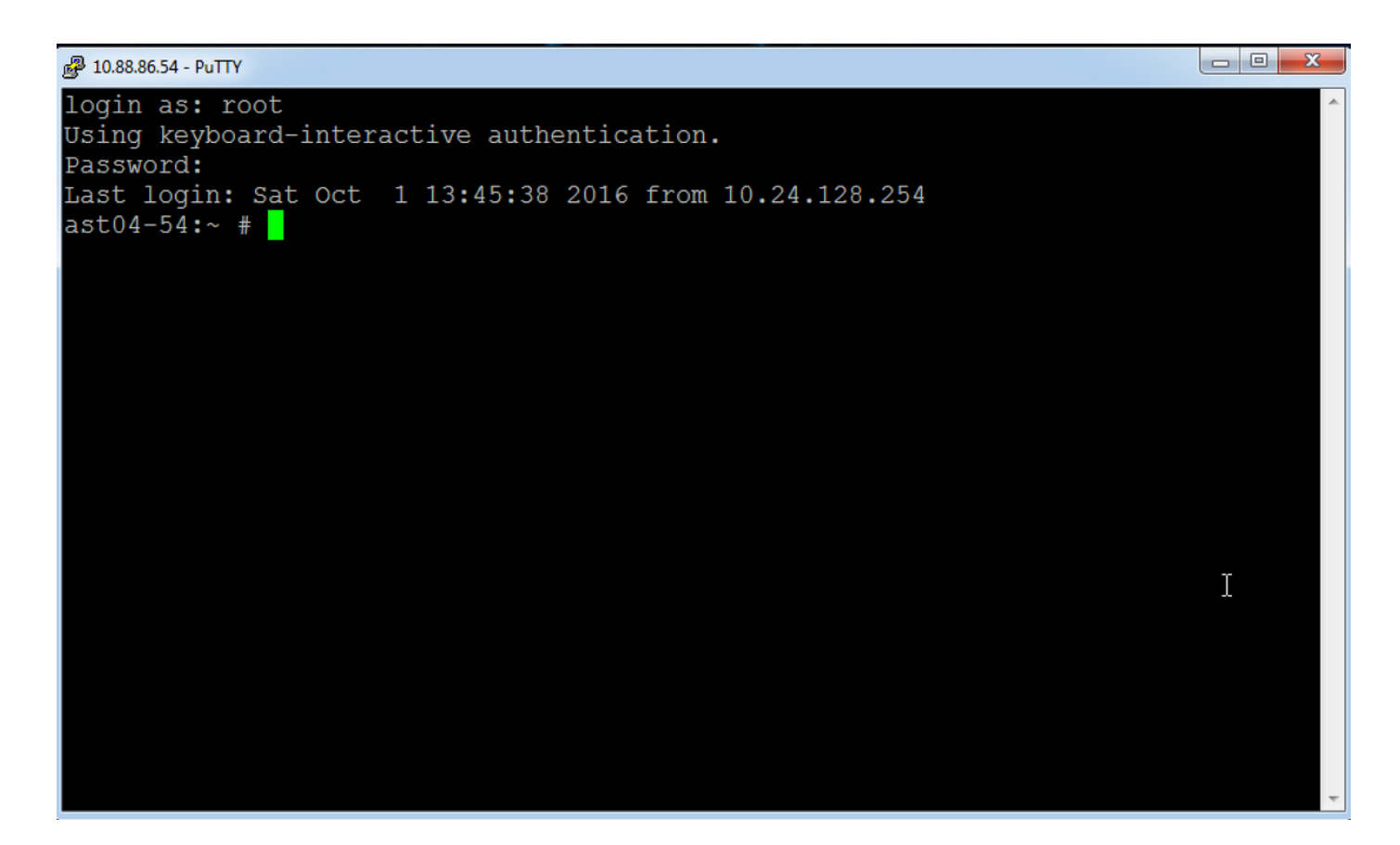

Passaggio 2. Connettersi a mysql ed eseguire il comando mysql.

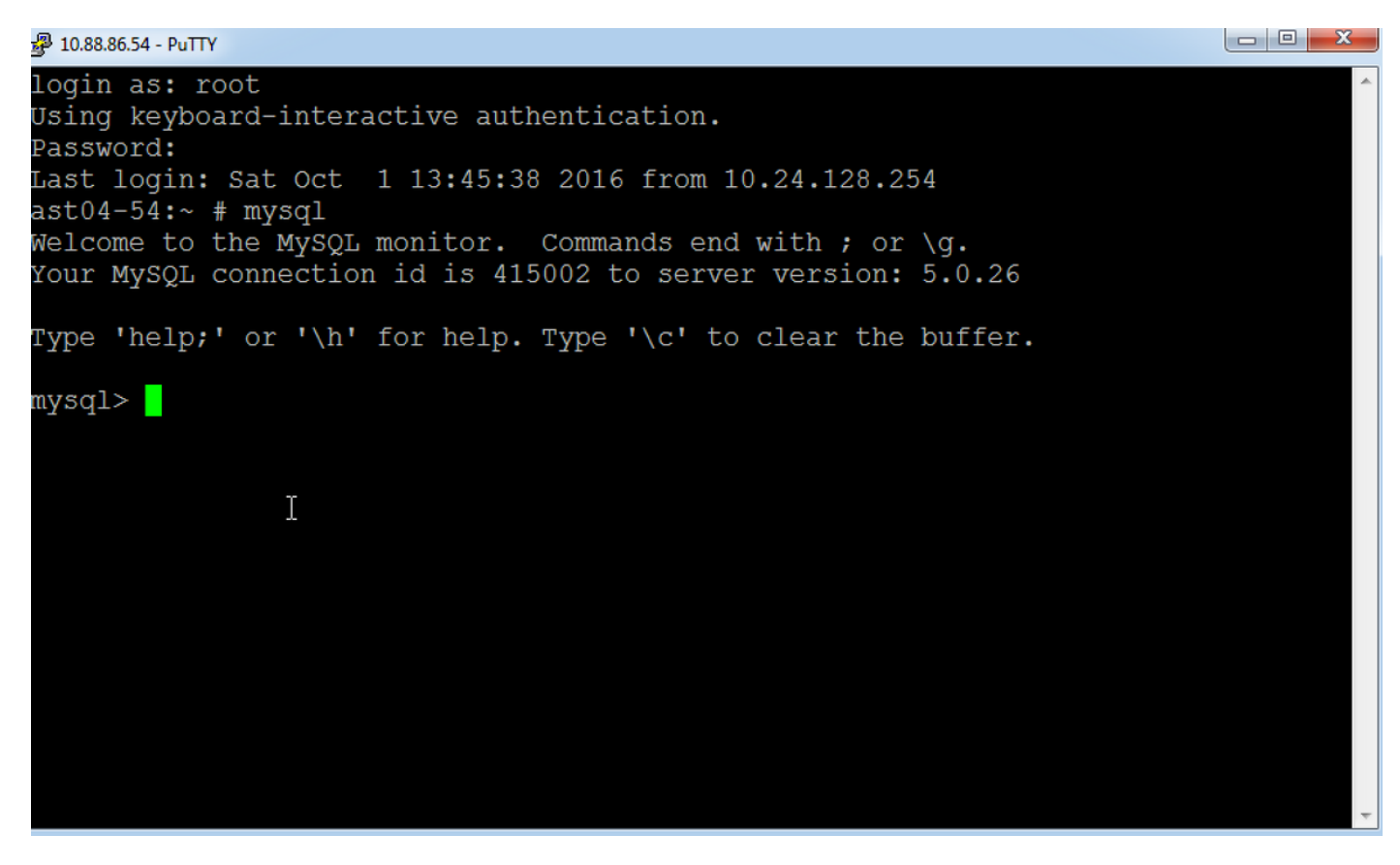

Viene visualizzato il prompt mysql, come illustrato nella figura.

Passaggio 3. Connettersi al database di base tramite il comando use bas;

```
ast04-54:~ # mysql
Welcome to the MySQL monitor. Commands end with ; or \q.
Your MySQL connection id is 415007 to server version: 5.0.26
Type 'help;' or '\h' for help. Type '\c' to clear the buffer.
mysql>
mysql> use bas;
Database changed
mysq1 > 2
```
Passaggio 4. Modificare la password per l'account root utilizzando i comandi specificati:

### aggiornare bas\_users set password ="7dd163e61a2c9505e4cd914ac28ded7e" dove id = 1;

Questo comando cambierà la password in secur4u.

o

### update bas\_users set password ="f591bf1b4decb98d39089f5d66261e07" dove id = 1;

Con questo comando la password verrà cambiata in Cisco123.

## Modifica della password localadmin su VSM 7.x

Passaggio 1. Stabilire una sessione SSH con il server Cisco Video Surveillance tramite un'applicazione come PUTTY e autenticarsi con l'account localadmin.

Passaggio 2. Digitare il comando passwd, immettere la password corrente e quindi la nuova password.

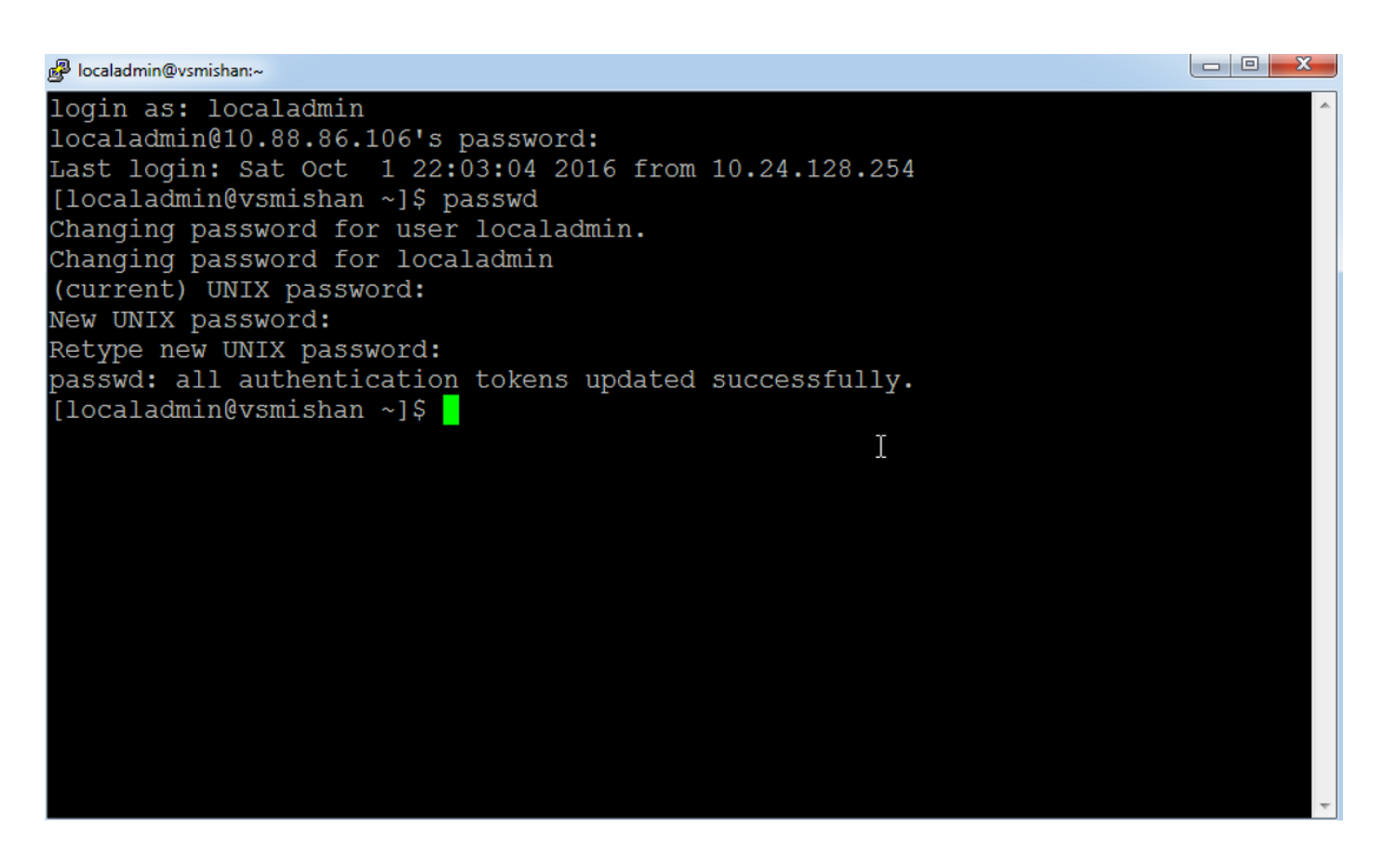

## Modifica della password principale CLI su VSM 6.x

La password della directory principale CLI utilizzata per accedere a Linux su VSM 6.x è diversa dalla password della directory principale GUI.

Passaggio 1. Stabilire una sessione SSH con il server Cisco Video Surveillance con un'applicazione come putty e autenticarsi con l'account root. La password predefinita dell'account root è secur4u.

Passaggio 2. Utilizzare il comando passwd per modificare la password radice.

#### 10.88.86.54 - PuTTY

login as: root Using keyboard-interactive authentication. Password: Last login: Sat Oct 1 14:06:38 2016 from 10.24.128.254  $\frac{1}{2}$  ast04-54:  $\sim$  # passwd Changing password for root. New Password: Reenter New Password: Password changed.  $ast04-54:-$  #

 $\mathbb T$